## **Osie podpór**

Rysuje osie podpór mostowych

*Ikona: Polecenie:* **OSIEPODP**  *Menu:* BstMosty | Osie podpór

Po wskazaniu krzywej przedstawiającej trasę lub niweletę polecenie uruchamia okno dialogowe **Rysowanie osi podpór**, w którym użytkownik może:

- określić miejsca w których występują podpory oraz ich kąty obrotu,
- określić graficzny wygląd osi

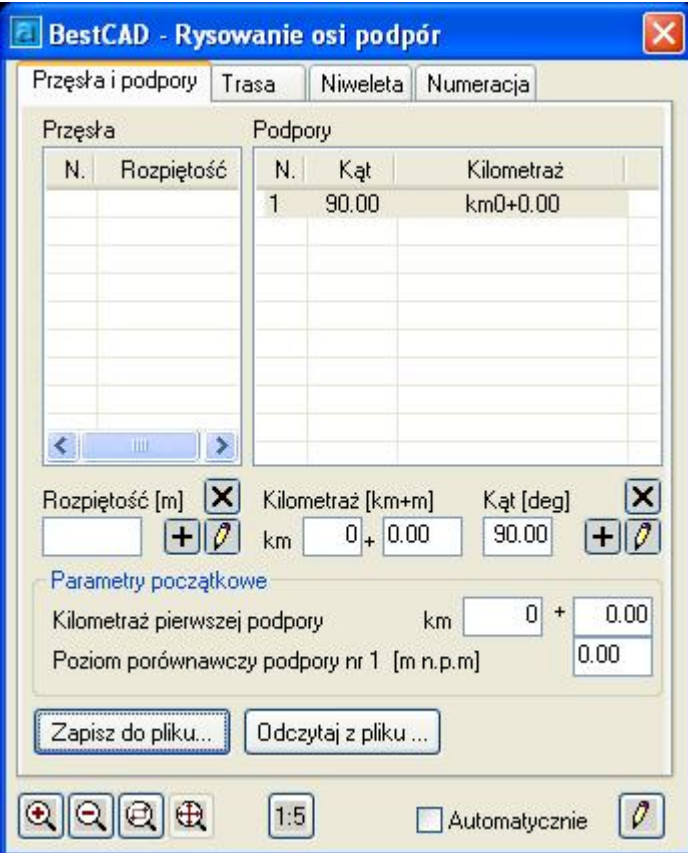

**Rys. 1.** *Okno dialogowe Rysowanie osi podpór – Przęsła i podpory* 

## **Opis okna Rysowanie osi podpór – Przęsła i podpory**

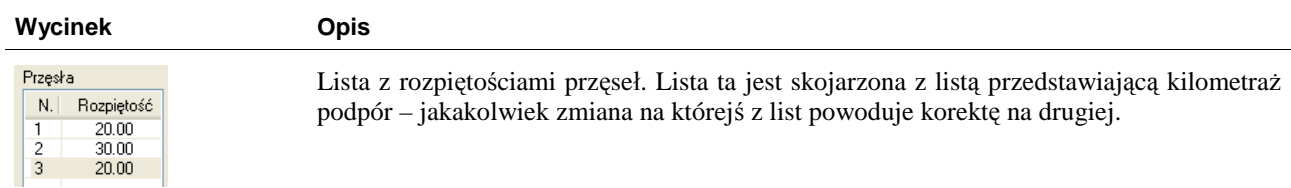

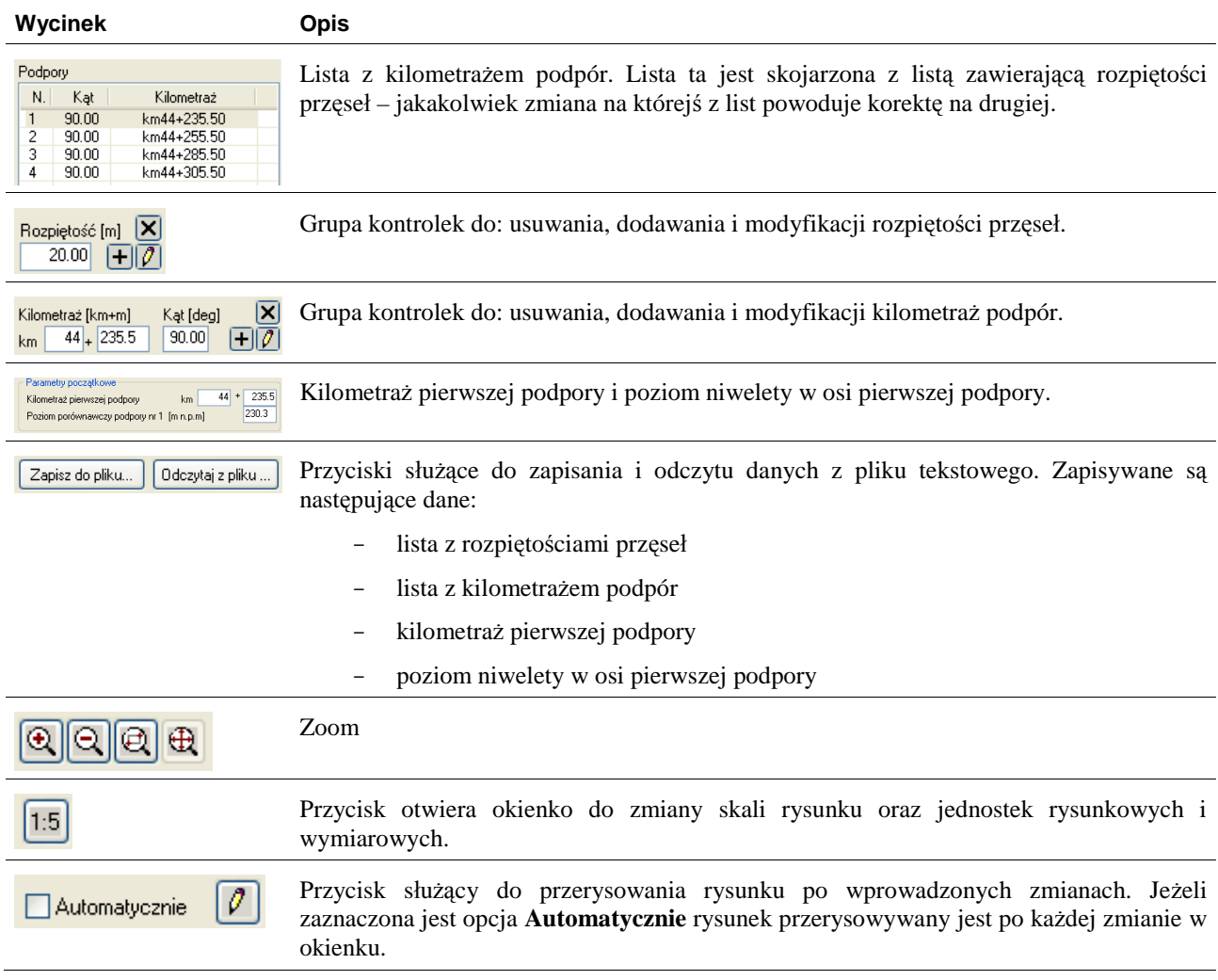

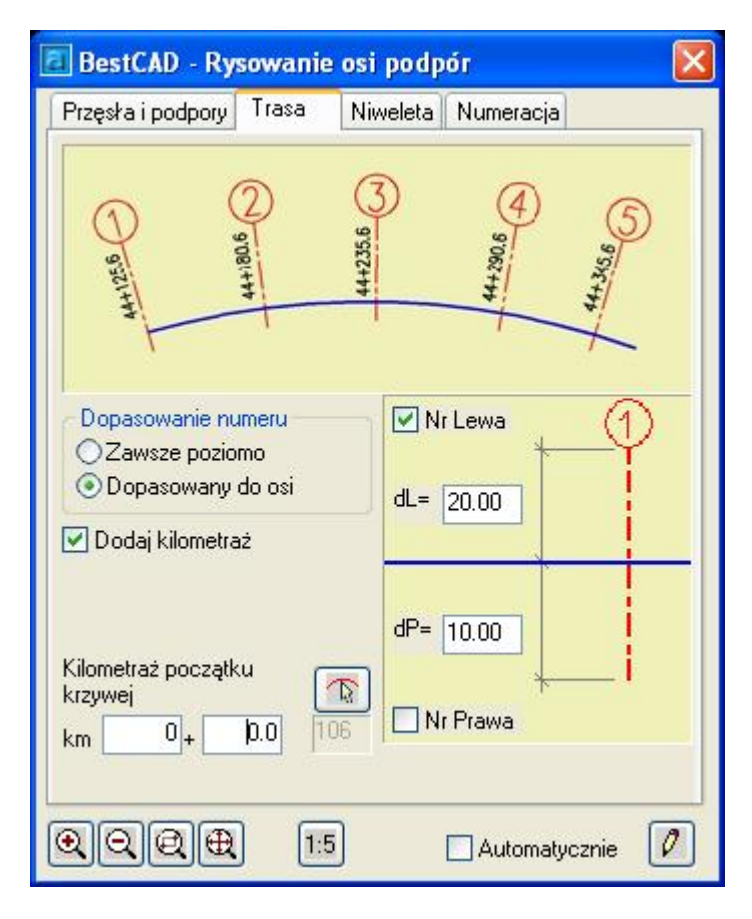

**Rys. 2.** *Okno dialogowe Rysowanie osi podpór – Tras* 

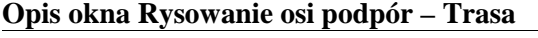

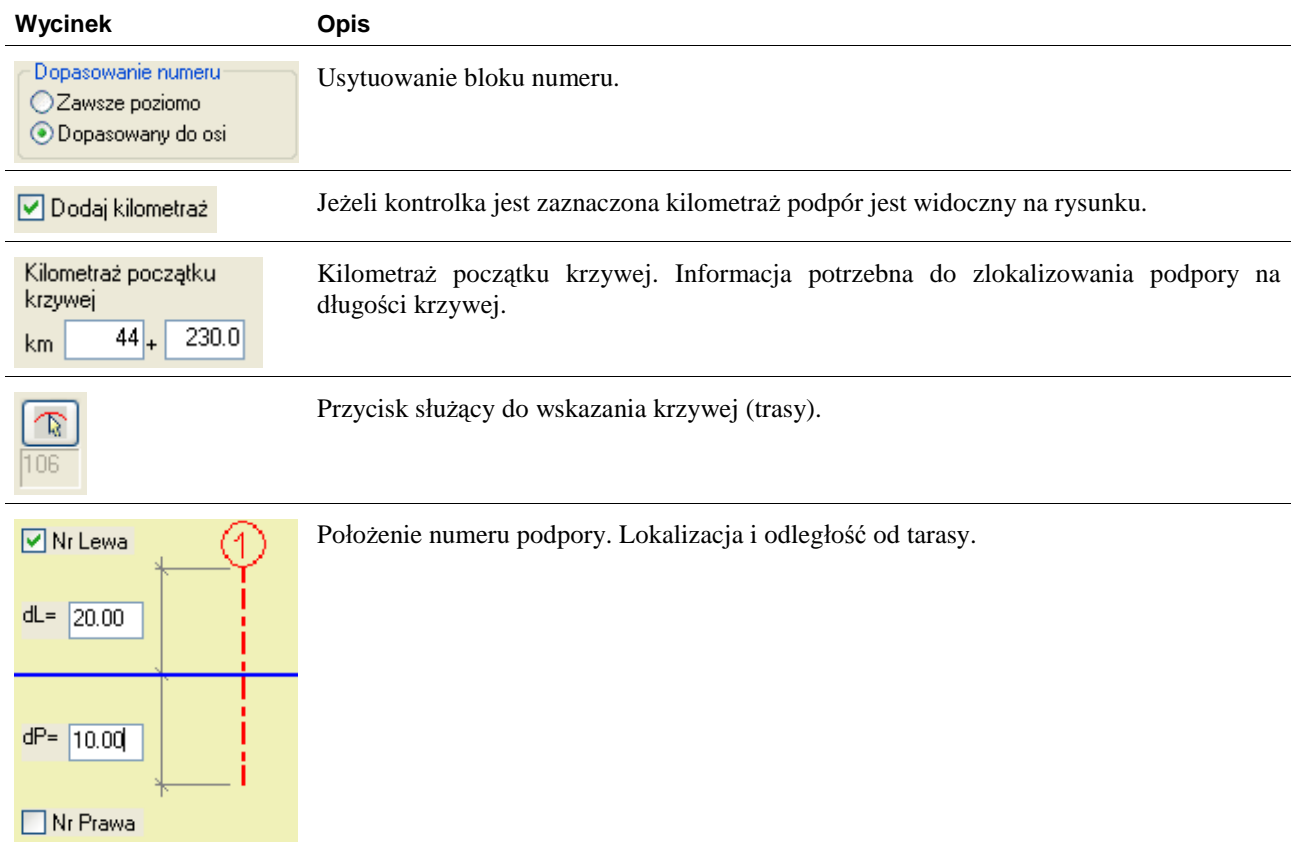

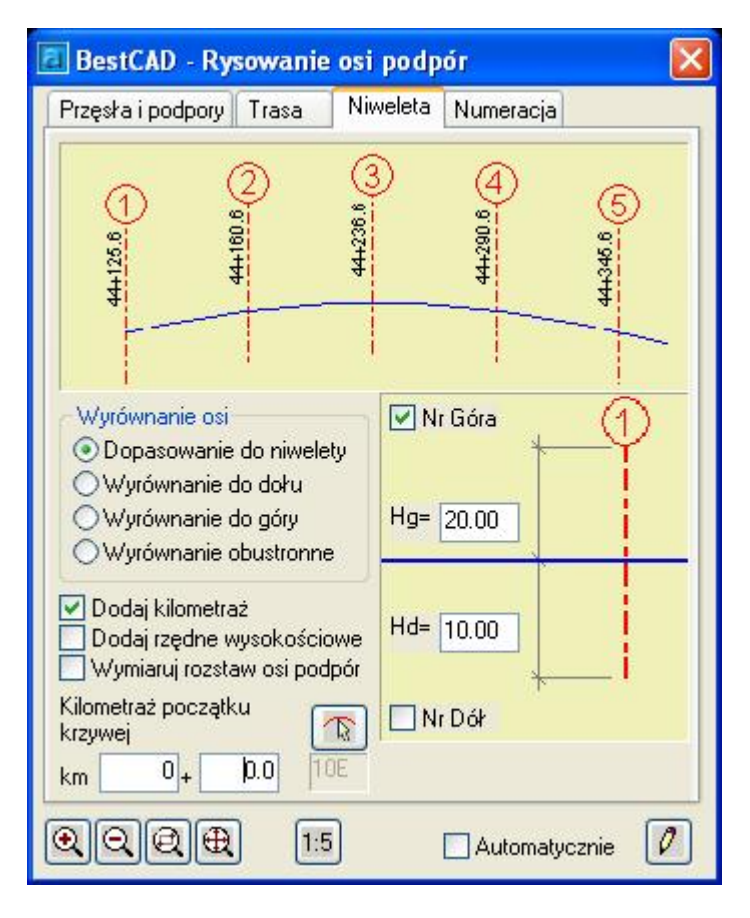

**Rys. 3.** *Okno dialogowe Rysowanie osi podpór – Niweleta* 

## **Opis okna Rysowanie osi podpór – Niweleta**

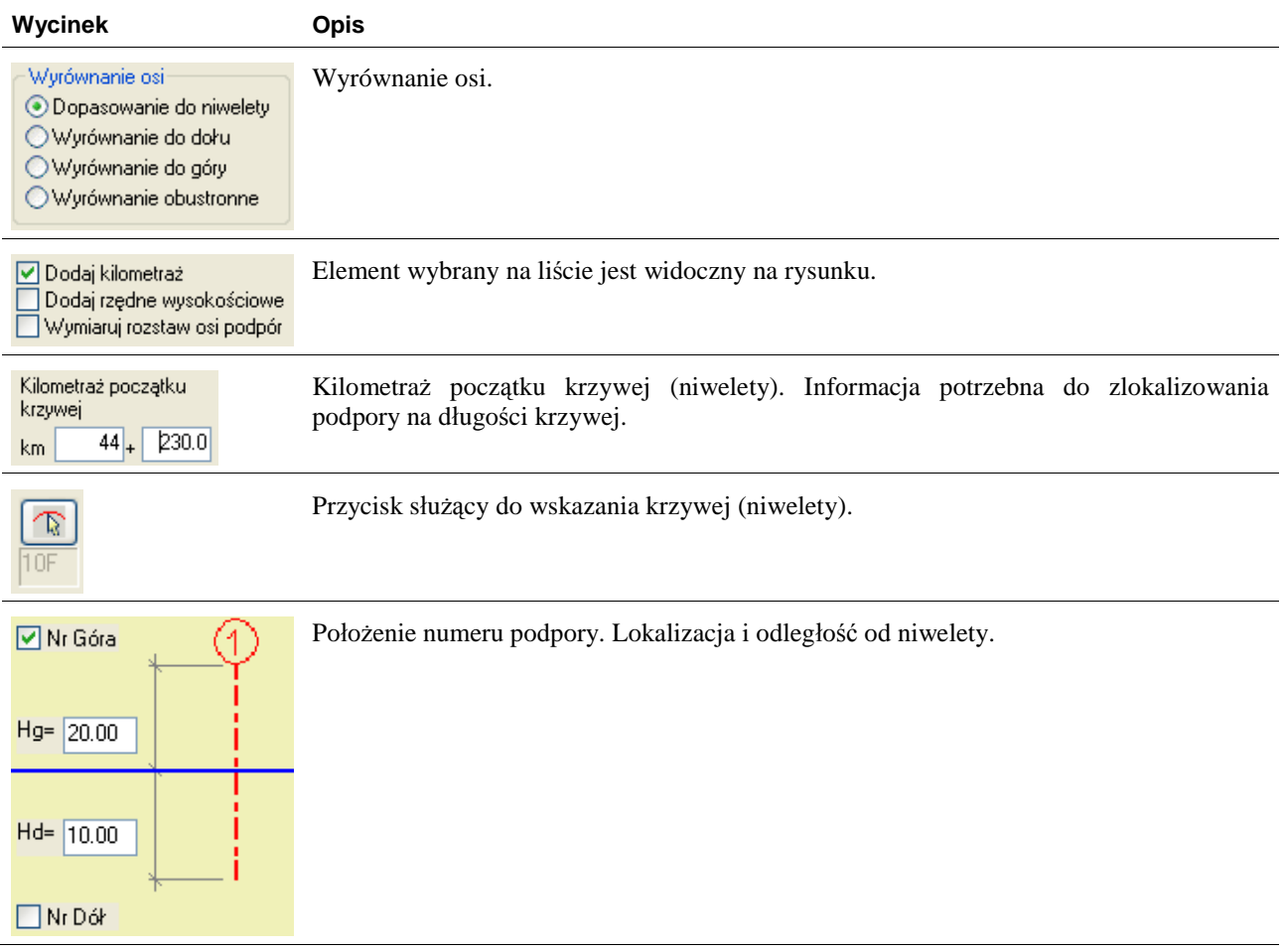

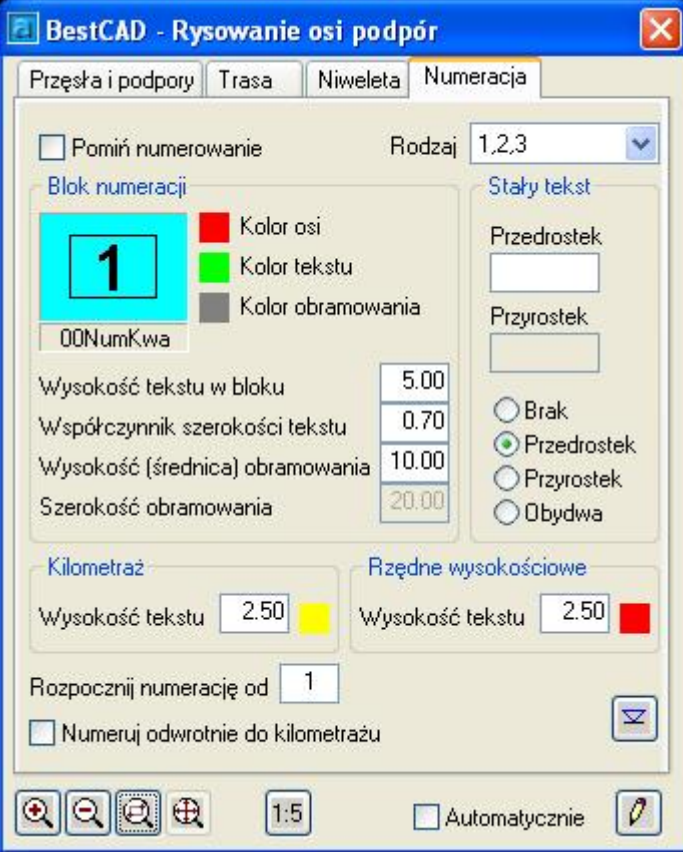

**Rys. 4.** *Okno dialogowe Rysowanie osi podpór – Numeracja* 

| Opis okna Rysowanie osi podpór – Numeracja |
|--------------------------------------------|
|--------------------------------------------|

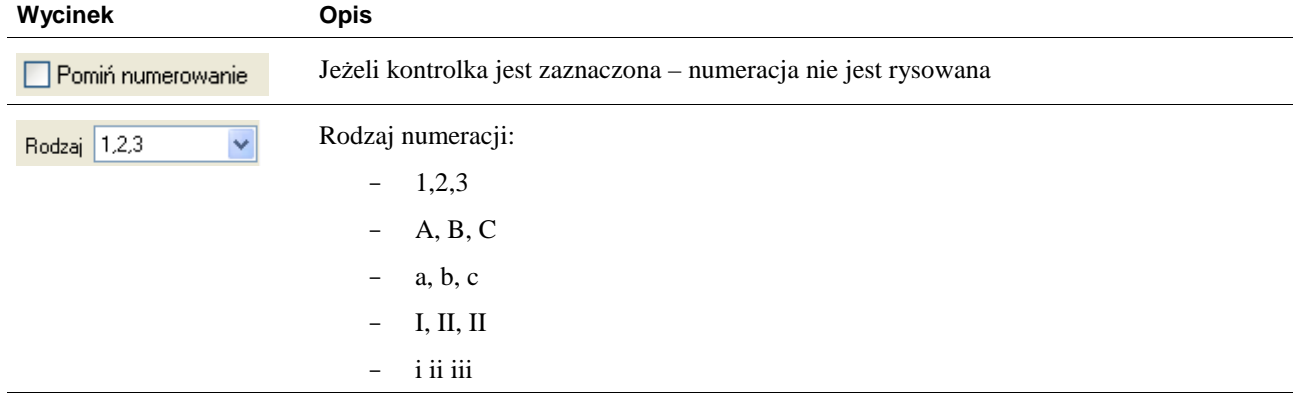

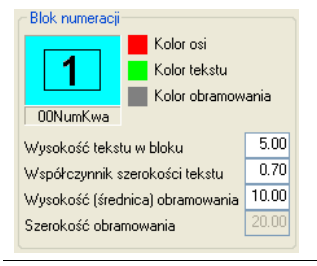

Grupa kontrolek do zmiany kolorów, wysokości i kształtu bloku opisowego.

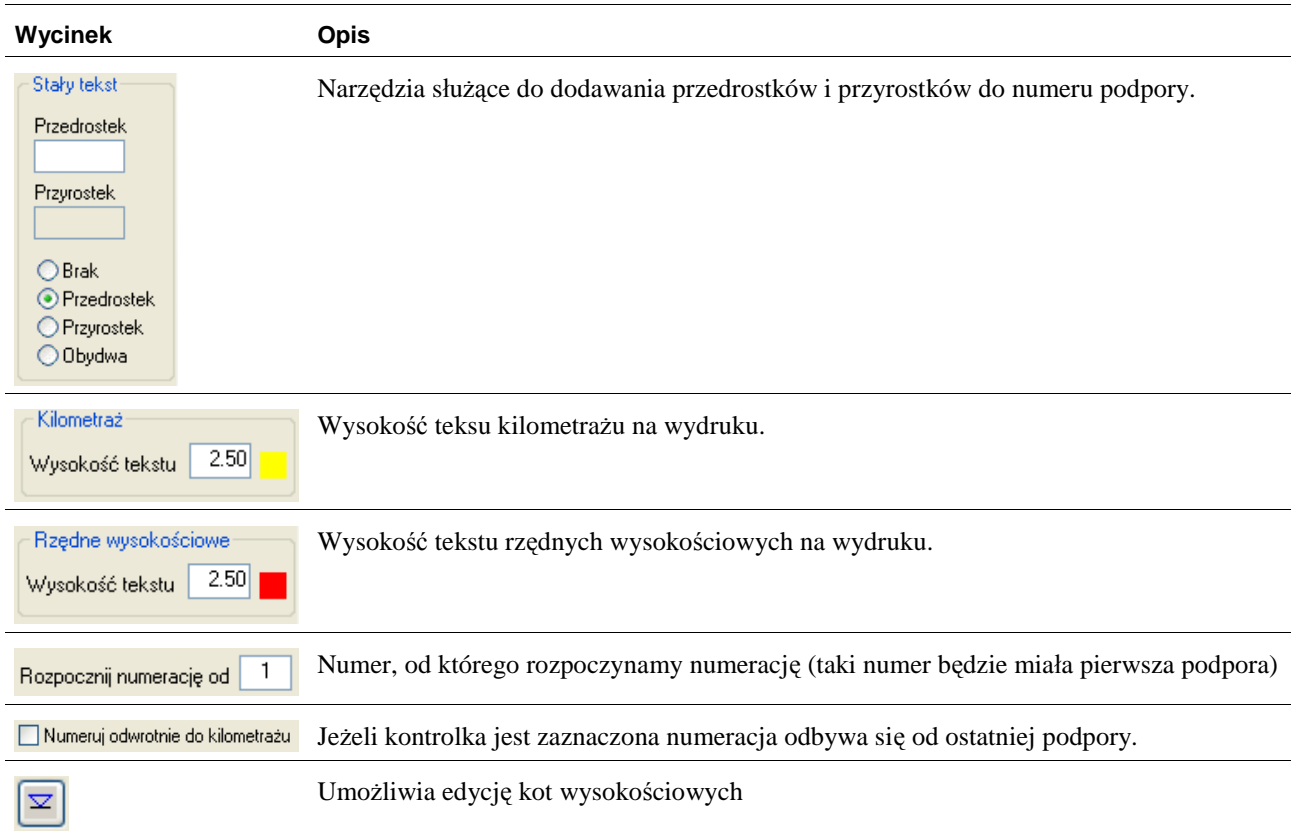